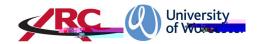

## – HOW TO VIEW MY PLACEMENT INFORMATION:

POW stands for *Placements on the Web*. This is where students will access their placement allocation details and other information such as logged absences.

"How to log in to POW" guidelines in the For

Students section on our webpage:

earmple, more detailed information is held for a student on a course leading to professional registration such as the **Bursing** programme than for a student on a course which does not qualify a student to be a registered professional.

POW is organised into several different screens. The content in the screens are currently a work in progress and some fields may not yet be populated. This will happen over the coming weeks.

When you have logged in, the first page is your Student Details

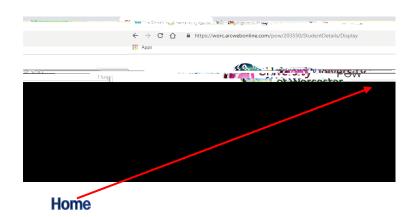

Student Details

## Placement Experience

Viewing Your Placement Details

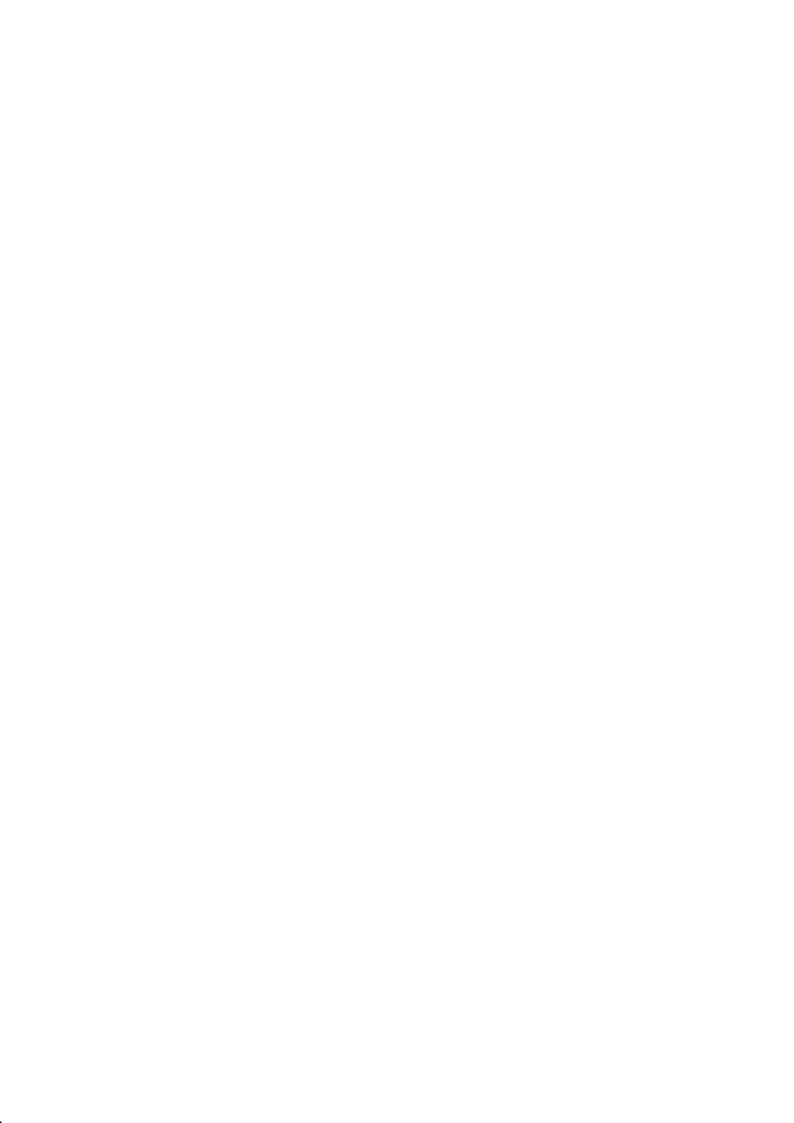

## Pre-Placement Study

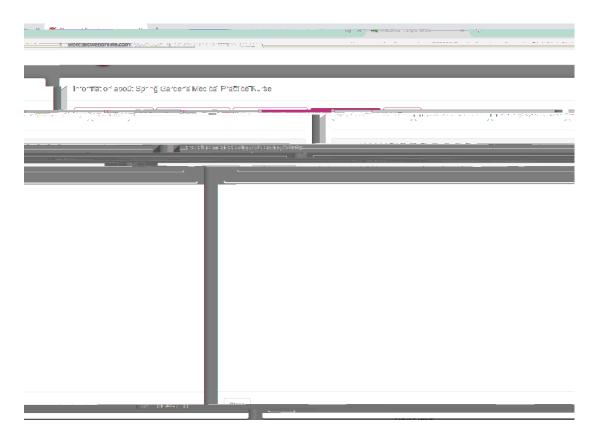

## Contacts

Information.about Carine Cardone Medical Dreatics Nove o